## LANCOM R&S®Unified Firewalls

## First installation steps

## Start-up

Your LANCOM R&S®Unified Firewall is configured via a web client. First make sure that the network adapter of your configuration PC is configured for retrieving an IP address automatically. Log into the web client using a current browser (we recommend Google Chrome™ or Mozilla Firefox). To do this, connect via the eth1 interface of the firewall and reach the web client at the URL:

https://192.168.1.254:3438/

For the first login, please use the following credentials:

User: admin

Password: admin

## **Setup tutorials**

Here are some helpful videos and tutorials to help you set up your LANCOM R&S@Unified Firewall:

https://www.lancom-systems.com/uf-tutorials

Alternatively, you can scan this QR code to view it on your smartphone:

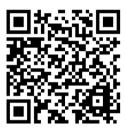

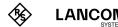